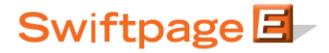

## **Ouick Start Guide to:**

## **Creating Your Database for Swiftpage Connect**

This Quick Start Guide explains how to configure your database so that it can be easily uploaded to Swiftpage Connect.

- 1. Open Microsoft Excel, or a similar spreadsheet software, to begin setting up your database.
- 2. Enter the desired column headings in Row 1 (**note:** you must include an Email Address field).

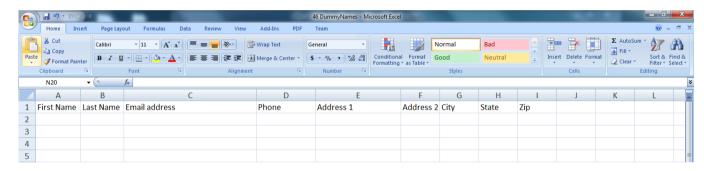

3. Add your contacts.

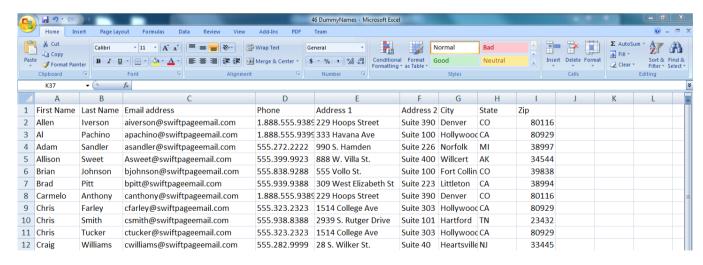

4. Click File > Save As. Enter a name for your list and then choose CSV (Comma Delimited) from the Save as type drop down. Click Save. Your list is now ready to be uploaded to Swiftpage Connect.